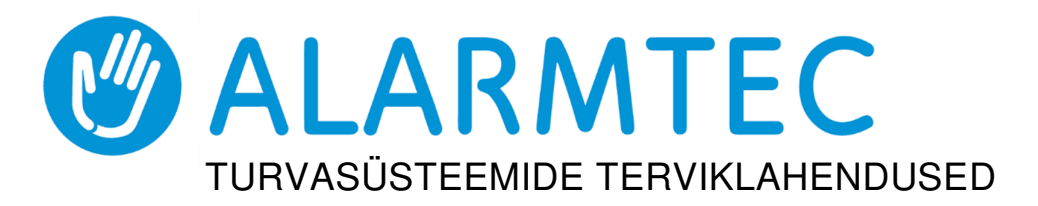

# GSM-väravamoodul GATOR

#### Lühike kasutusjuhend

#### Kaugjuhtimine

## **Telefonikõnega juhtimine**

Märk Esimene, kes puldile helistab (või saadab SMSi), saab süsteemiadministraatoriks ja on ainus inimene, kes saab pulti SMS-käskudega hallata ning juhtida.

Helistage pulti sisestatud SIM-kaardi numbrile. Pult keeldub automaatselt kõnest ja lülitab sisse releeväljundi 5 OUT 3 (kolmeks) sekundiks. Vaikesätted võimaldavad pulti juhtida ükskõik kellel, kes helistab pulti sisestatud SIM-kaardi numbrile.

## **Telefoni klahvistikuga juhtimine**

Pult vastab ja võimaldab juhtida väljundeid telefonikõnega, kasutaja saab juhtida mitut väljundit OUT järgmiselt.

- 1. Helistage puldi SIM-kaardi numbrile. Pult võtab kõne vastu.
- 2. Valige telefoni klahvistikult juhtimiskäsk (käskude näited leiate tabelist) DTMF-i juhtimiskäsud).

DTMF-i juhtimiskäsud

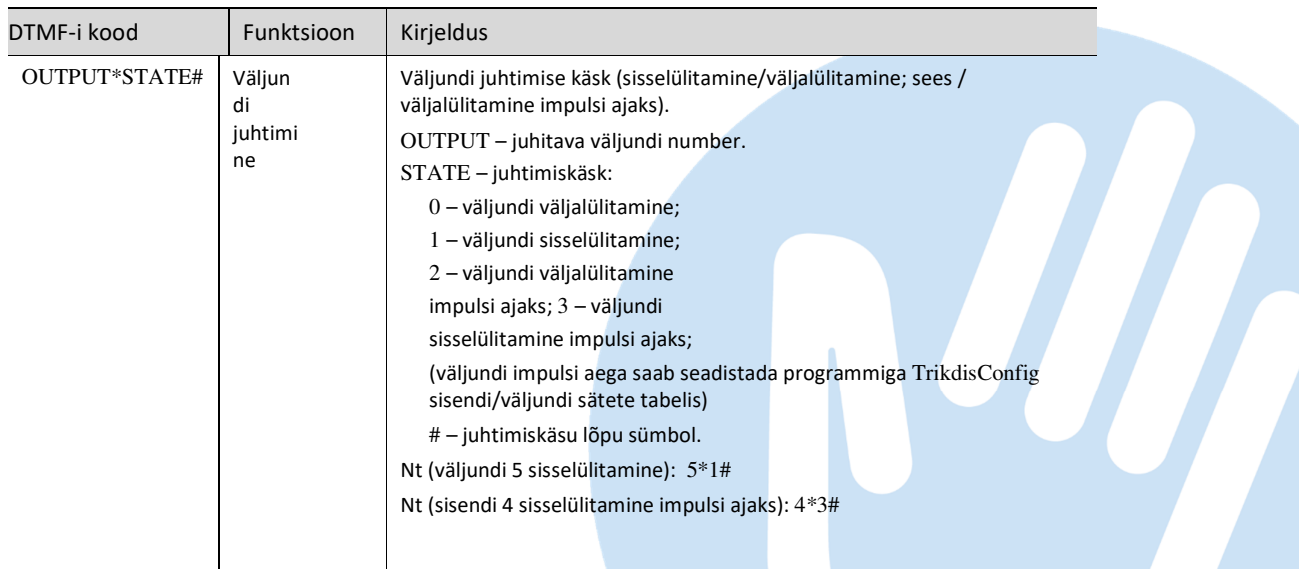

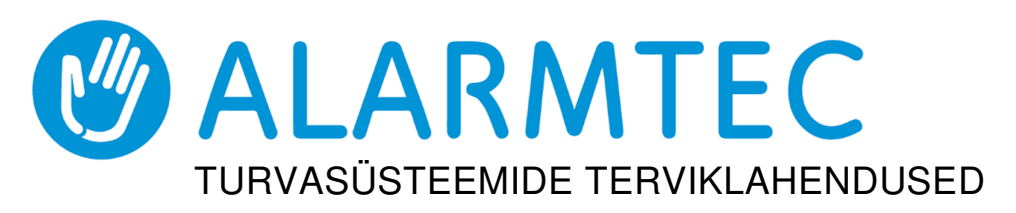

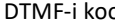

od Funktsioon Kirjeldus

# Käsu lõpu sümbol

Kui tegite käsu kirjutamisel vea, valige # ja sisestage juhtimiskäsk uuesti.

# **Juhtimine GATOR Cloudi abil**

GATOR Cloudi abil saavad kasutajad pulti eemalt juhtida. Nad näevad ka süsteemi olekut ja saavad kõik süsteemi sündmuste teated.

> 1. Laadige alla ja käivitage rakendus GATOR või kasutageGATORi brauseriversiooni veebilehel https://app.thegator.app/login.

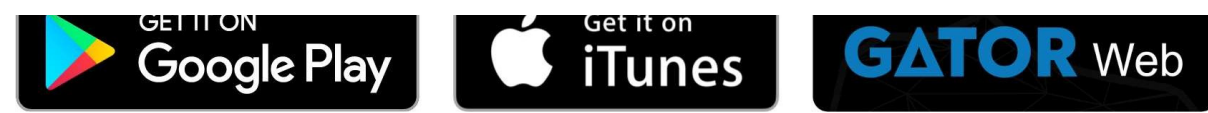

- 2. Logige oma kasutajanime ja parooliga sisse või registreeruge ja looge uus konto.
- 3. Valige Add new system (Lisa uus süsteem) ja sisestage puldi Unique ID (IMEI) (Kordumatu ID (IMEI)) number, mille leiate tootelt või pakendi kleebiselt.

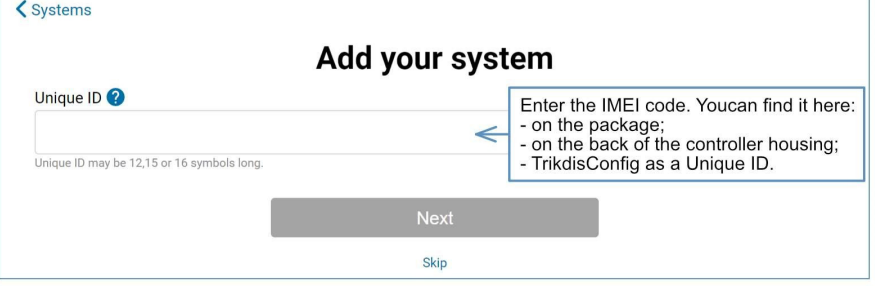

TÄHTIS! Puldi lisamisel rakendusse GATOR peavad olema täidetud järgmised tingimused.

- 1. Protegus service (Teenus Protegus) peab olema sisse lülitatud. Teenuse sisselülitamist kirjeldatakse peatükis 5.5 "Aken "IP reporting" (IP edastamine)".
- 2. Toide peab olema sisse lülitatud (LED "POWER" peab roheliselt vilkuma).

3. Peab olema võrku registreeritud (LED "NETWORK" peab roheliselt

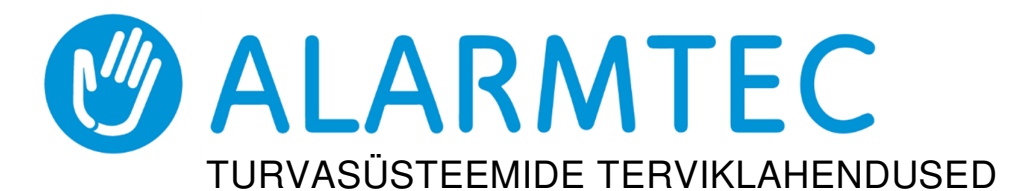

Pärast puldi lisamist rakendusse GATOR valige avanevas aknas aken Settings (Sätted).

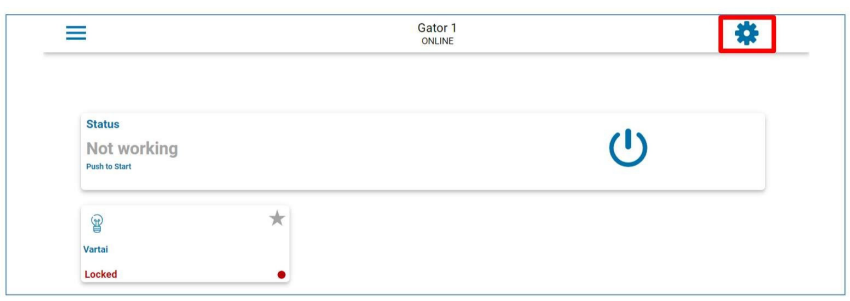

#### Klõpsake avanevas aknas valikut Devices (Seadmed).

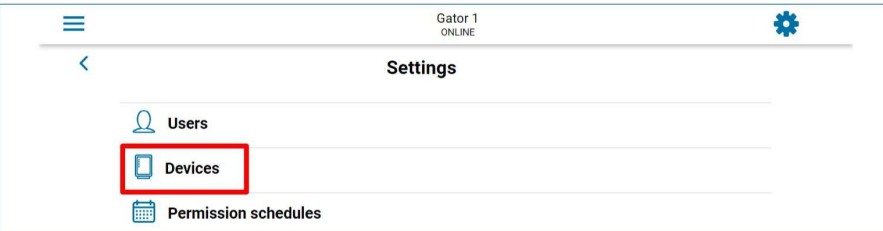

Klõpsake avanevas aknas valikut Settings (Sätted).

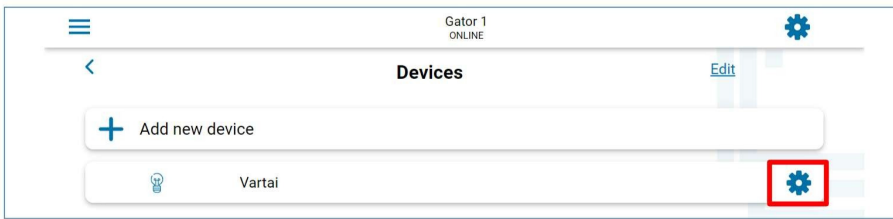

Väljundi OUT5 sätetes peab olema täpsustatud väljundi töörežiim Level (Ühtlane) või Pulse (Impulss).

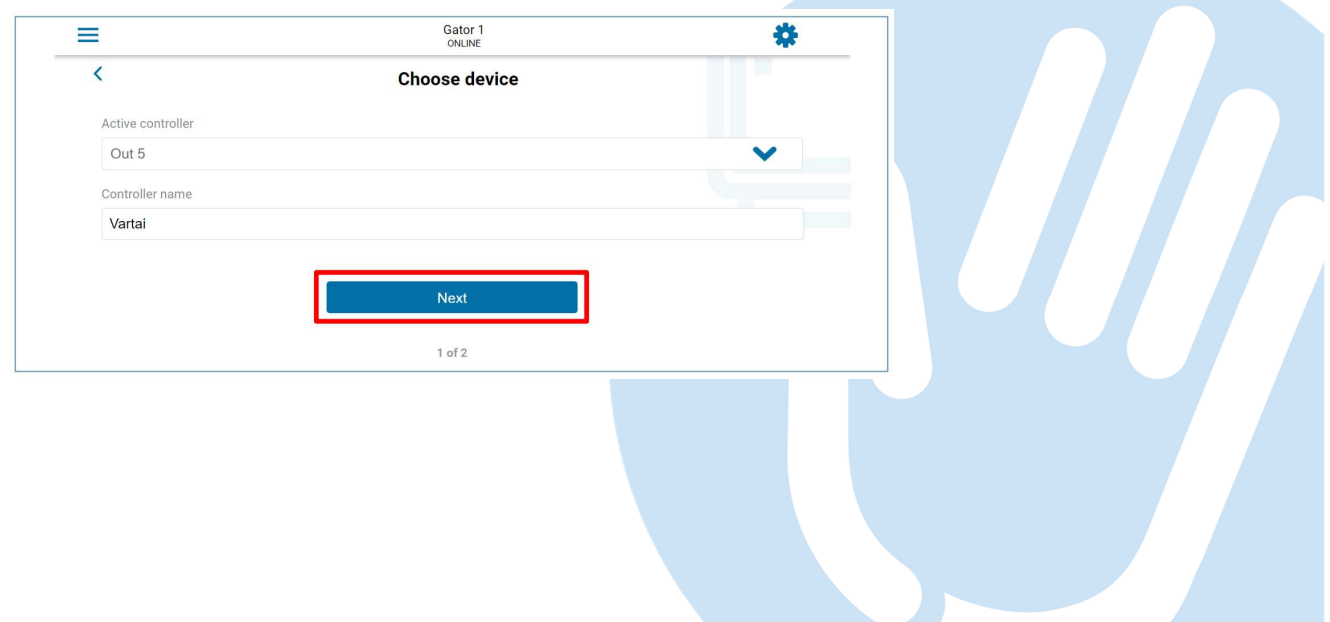

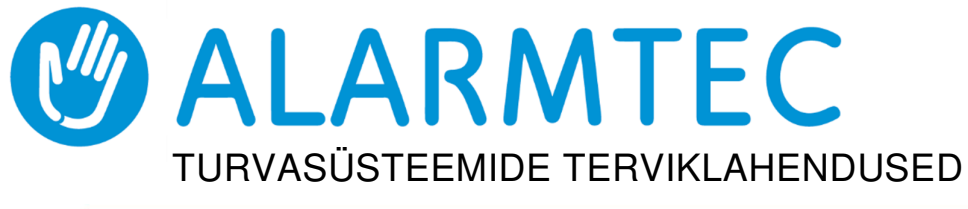

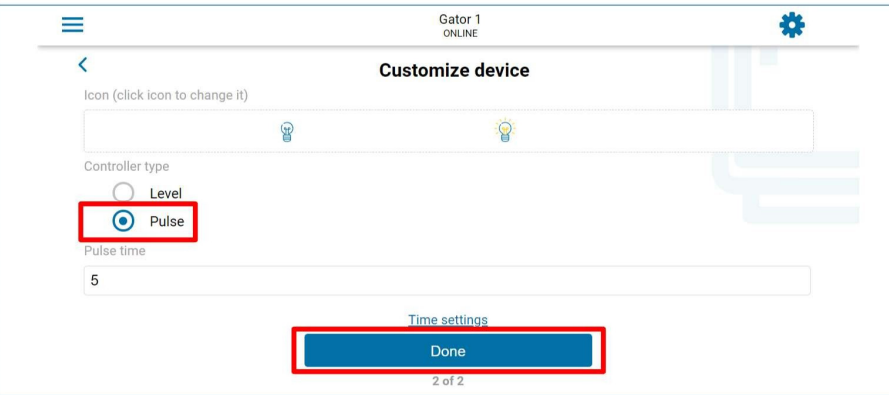

Pärast nupu PGM klõpsamist lülitatakse puldi väljund sisse. (Näide: PGM – väljund on sisse lülitatud, PGM-i töörežiim Pulse (Impulss) on määratud).

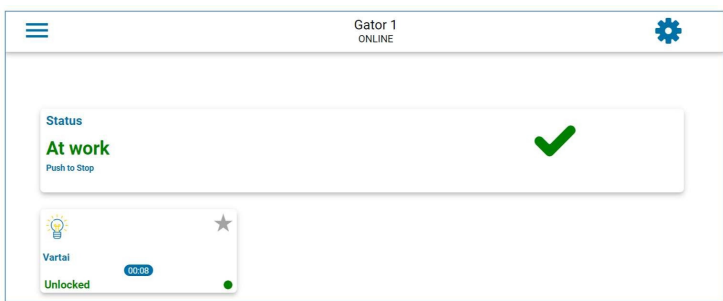

## **Vidina lisamine telefoni**

Telefoni avakuvale saab paigutada värava juhtimise vidina. Pult peab olema registreeritud GATOR Cloudis. Logige oma telefonis rakendusse GATOR. Sulgege rakenduse GATOR aken.

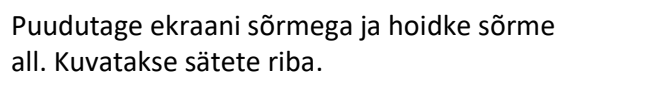

Vajutage valikut Widgets (Vidinad).

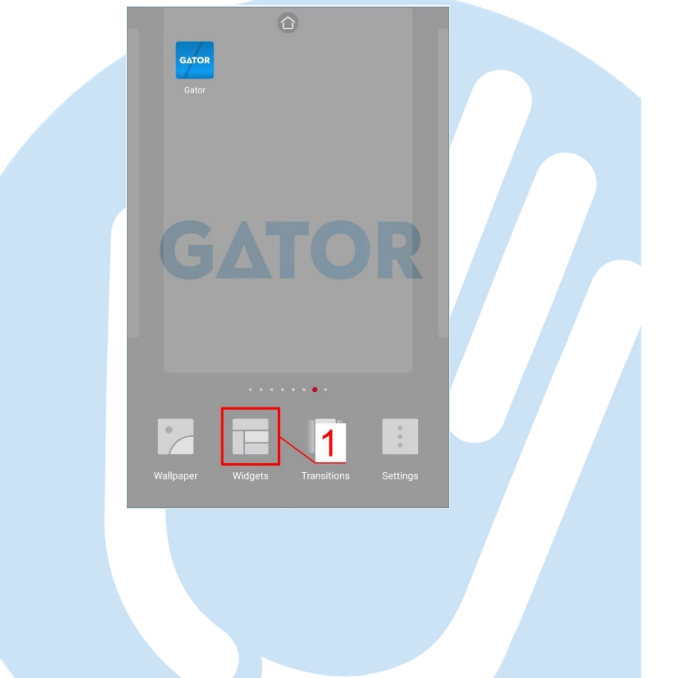

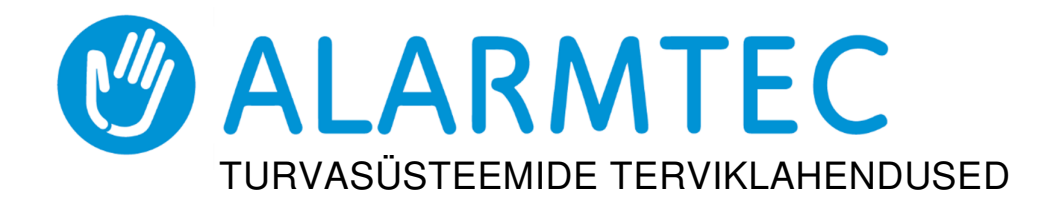

Otsige sätete ribalt üles lüliti GATOR. Valige GATOR (lüliti).

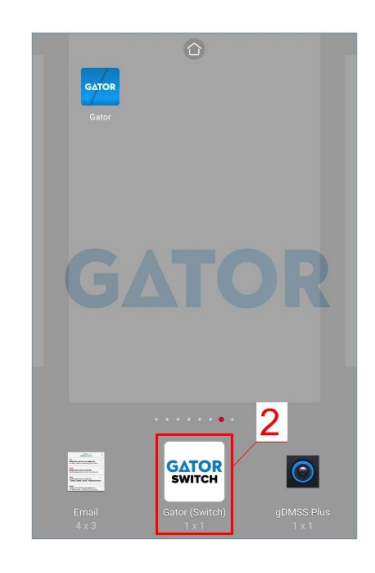

Valige puldil PGM-i väljund 5 Vajutage nuppu ADD WIDGET (Lisa vidin).

Telefoni ekraanil kuvatakse ikoon.

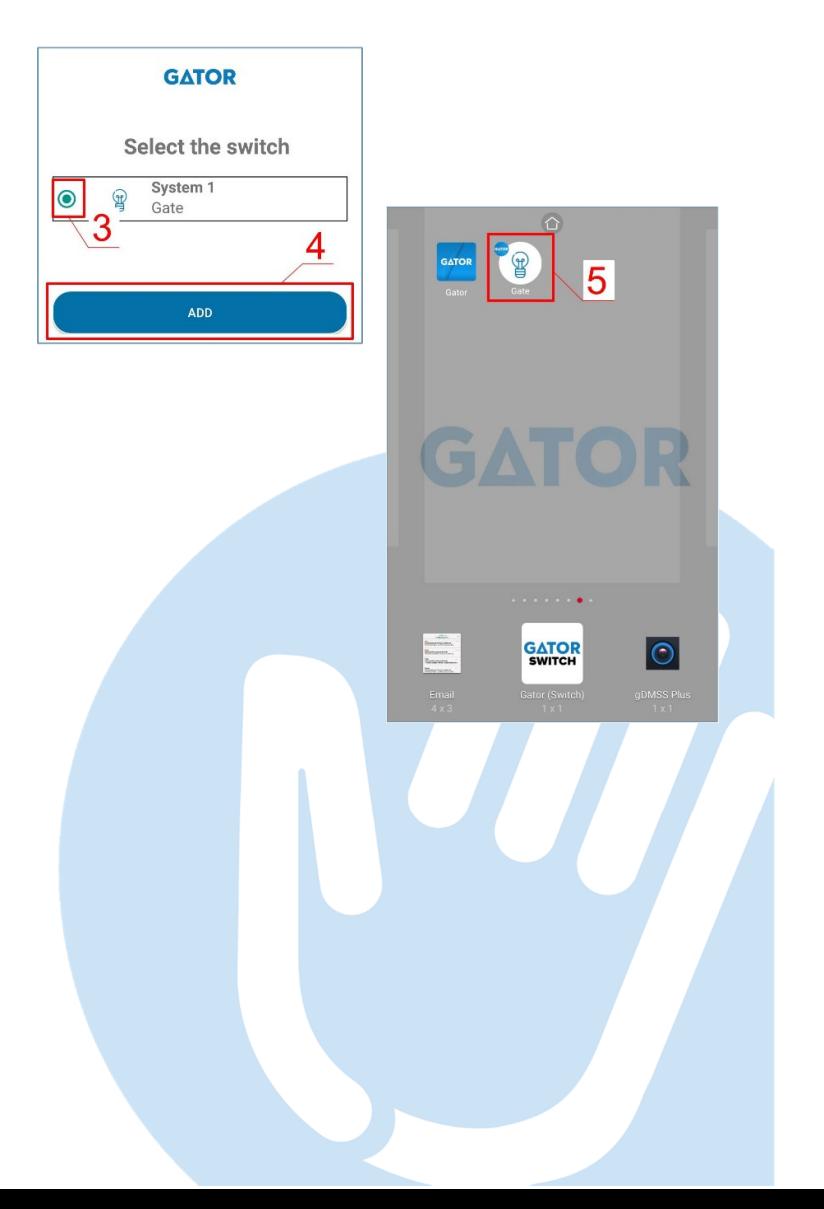

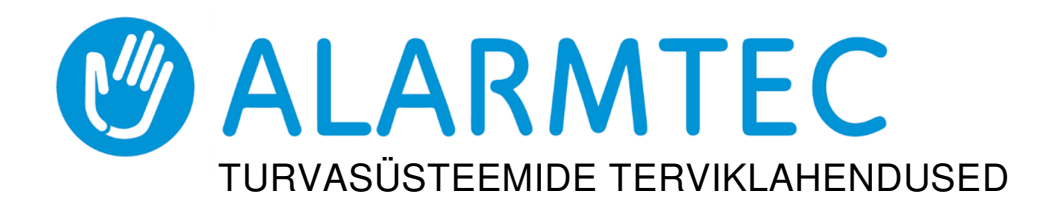

Naaske avakuvale. Vajutage ikooni.

Ekraanil kuvatakse ring, mis näitab, millal PGM on sisse lülitatud.

Kui pult on ühendatud automaatväravaga, millel on olemas värava oleku näit, siis näitab ikoon

avatud/suletud väravate olekut.

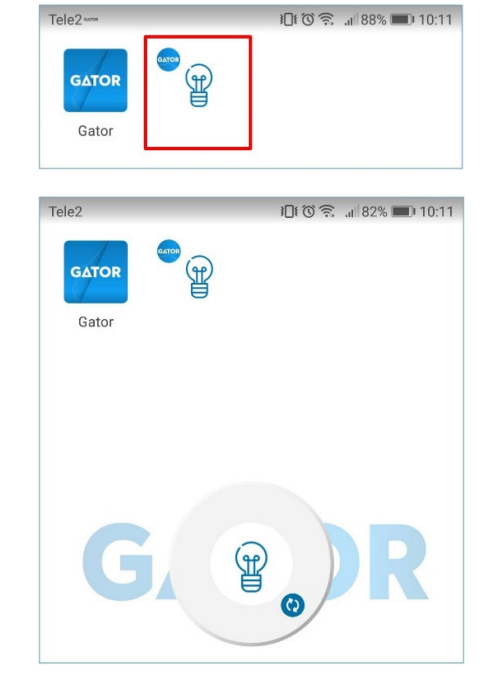

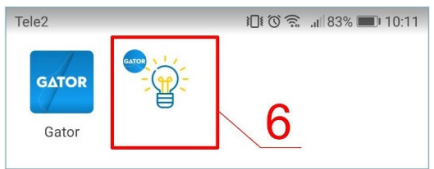

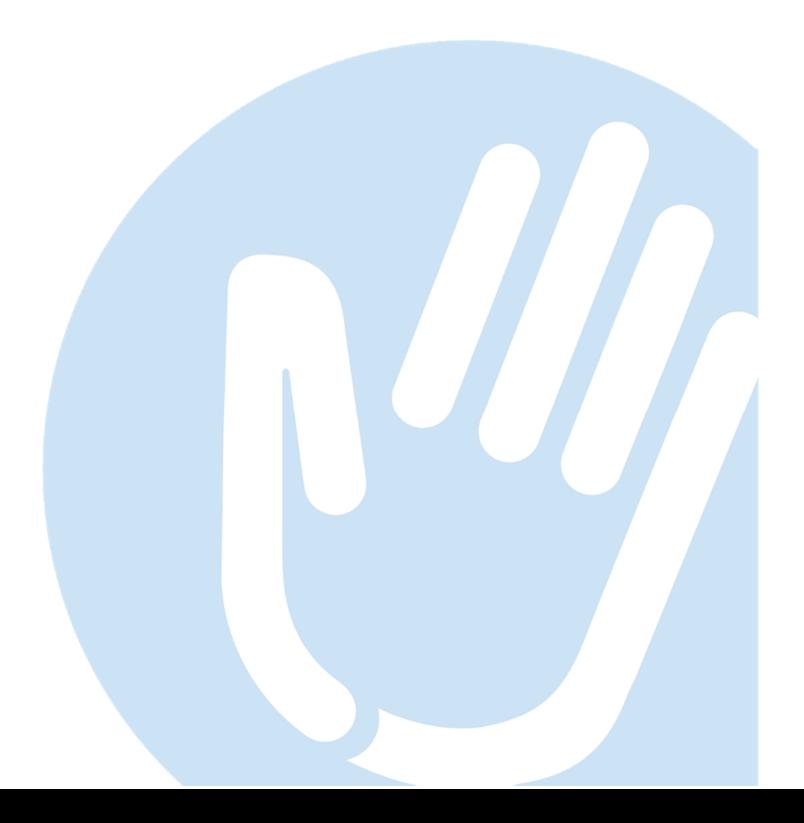

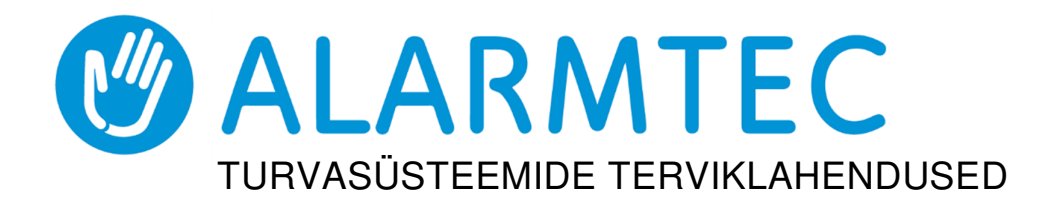

## **Juhtimine SMS-sõnumitega**

Juhtige releeväljundit OUT5 järgmiste SMS-käskudega:

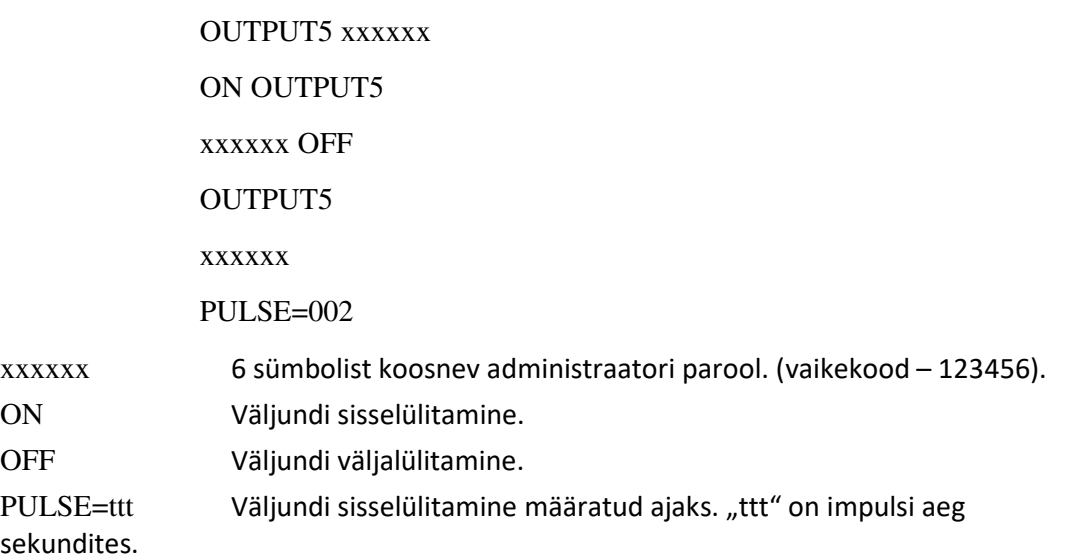

Saate teisi väljundeid SMS-iga juhtida, kuid kõigepealt tuleb need jaotises TrikdisConfig sisse lülitada.

SMS-juhtimiskäskude nimekiri

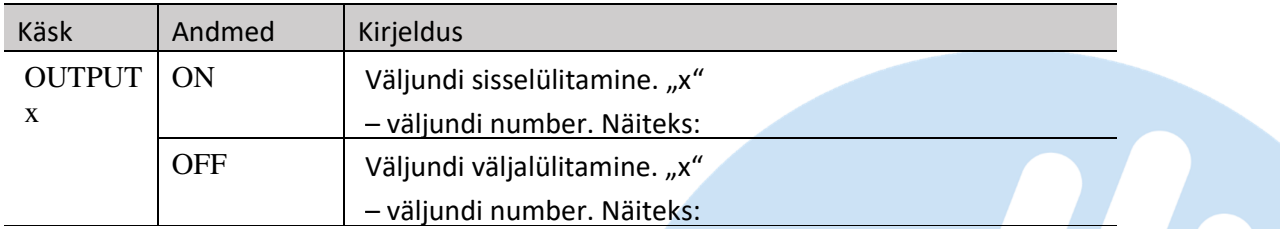

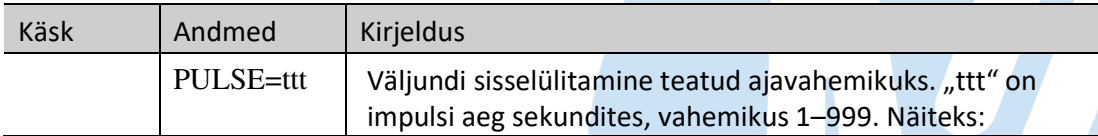

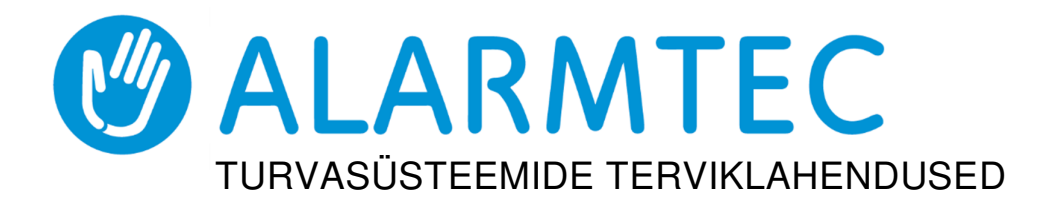

## **Seadistamine SMS-sõnumitega**

1. Administraatori parooli muutmine

Turvalisuse tagamiseks tuleks administraatori vaikeparool ära muuta. Saatke järgmises vormingus SMS-sõnum:

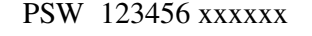

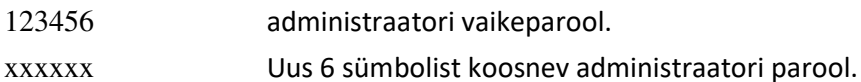

2. Lubage ainult volitatud kasutajatel süsteemi juhtida

Võite lubada juhtida süsteemi ainult konkreetsetel inimestel. Saatke administraatori telefonilt SMS-sõnumid kasutajate telefoninumbrite ja nimedega:

SETU xxxxxx +PHONENR#NAME

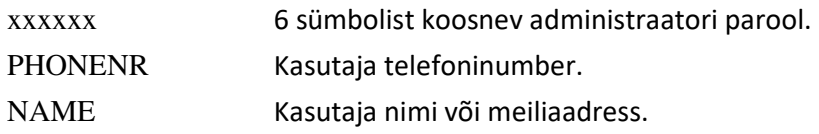

Kui puldi kasutajate telefonide nimekirja on lisatud esimene number, reageerib pult ainult loendis olevatelt numbritelt pärinevatele telefonikõnedele. Pult eirab teistelt numbritelt tulevaid kõnesid.

3. Administraatori õiguste andmine teisele kasutajale

Saate anda teistele inimestele administraatori õigusi. Nad saavad süsteemi infosõnumeid ja saavad kasutajaid lisada. Saatke järgmises vormingus SMS-sõnum:

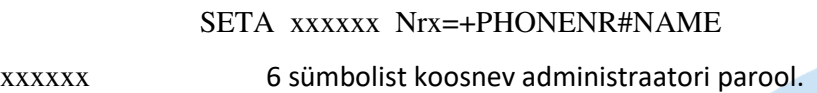

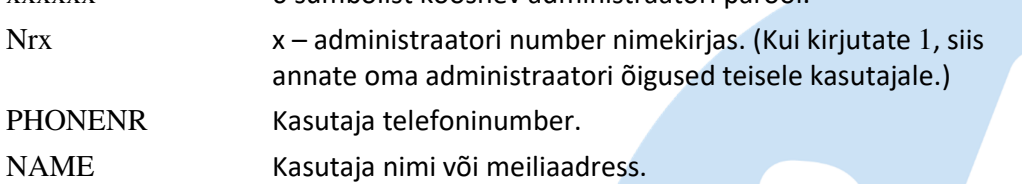

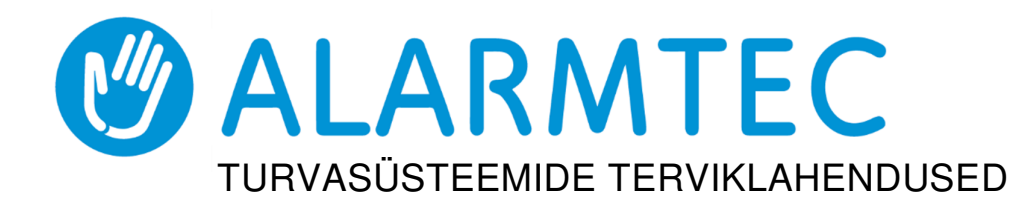

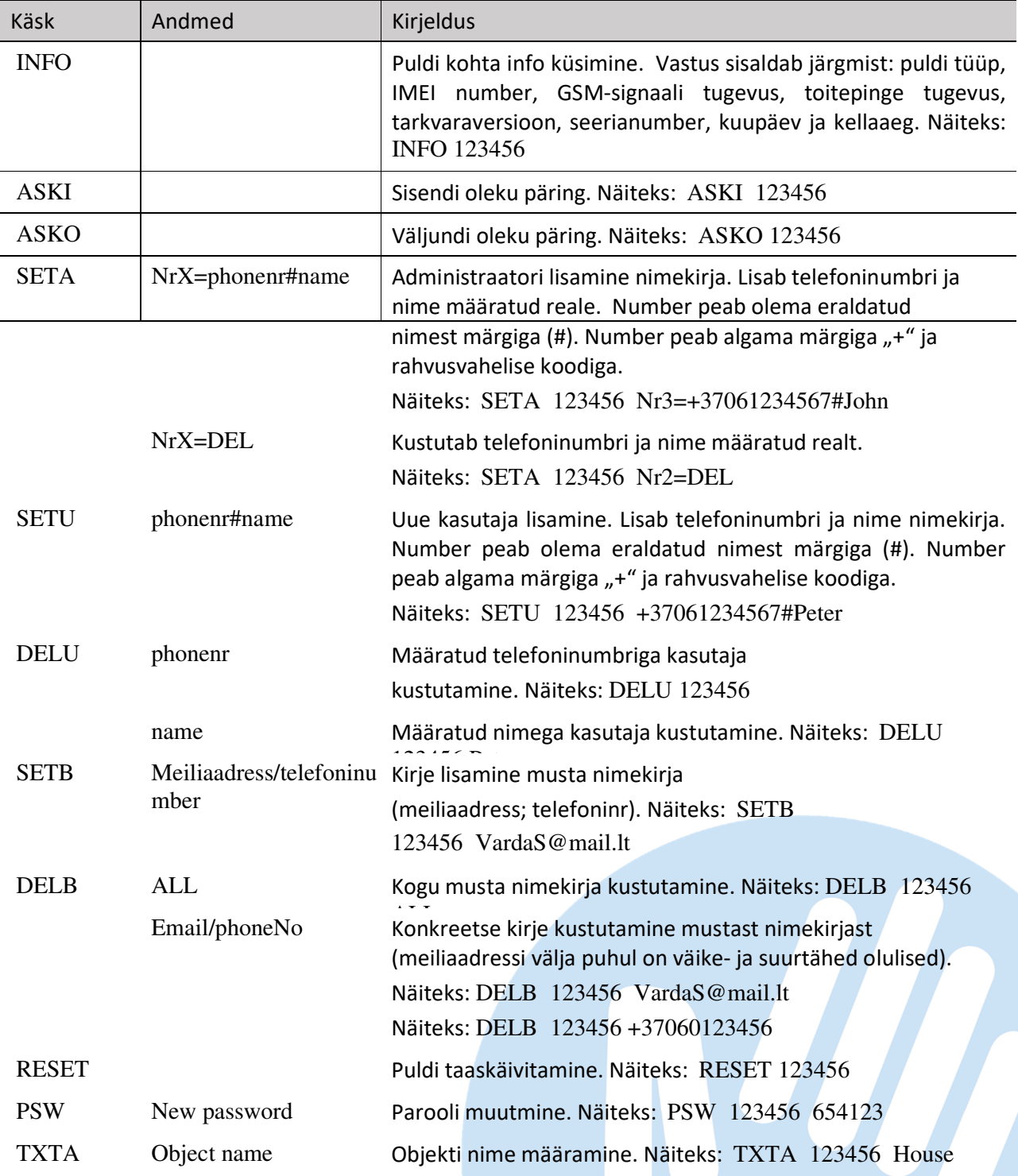

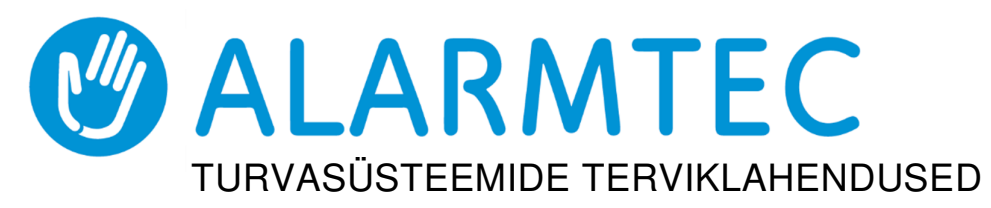

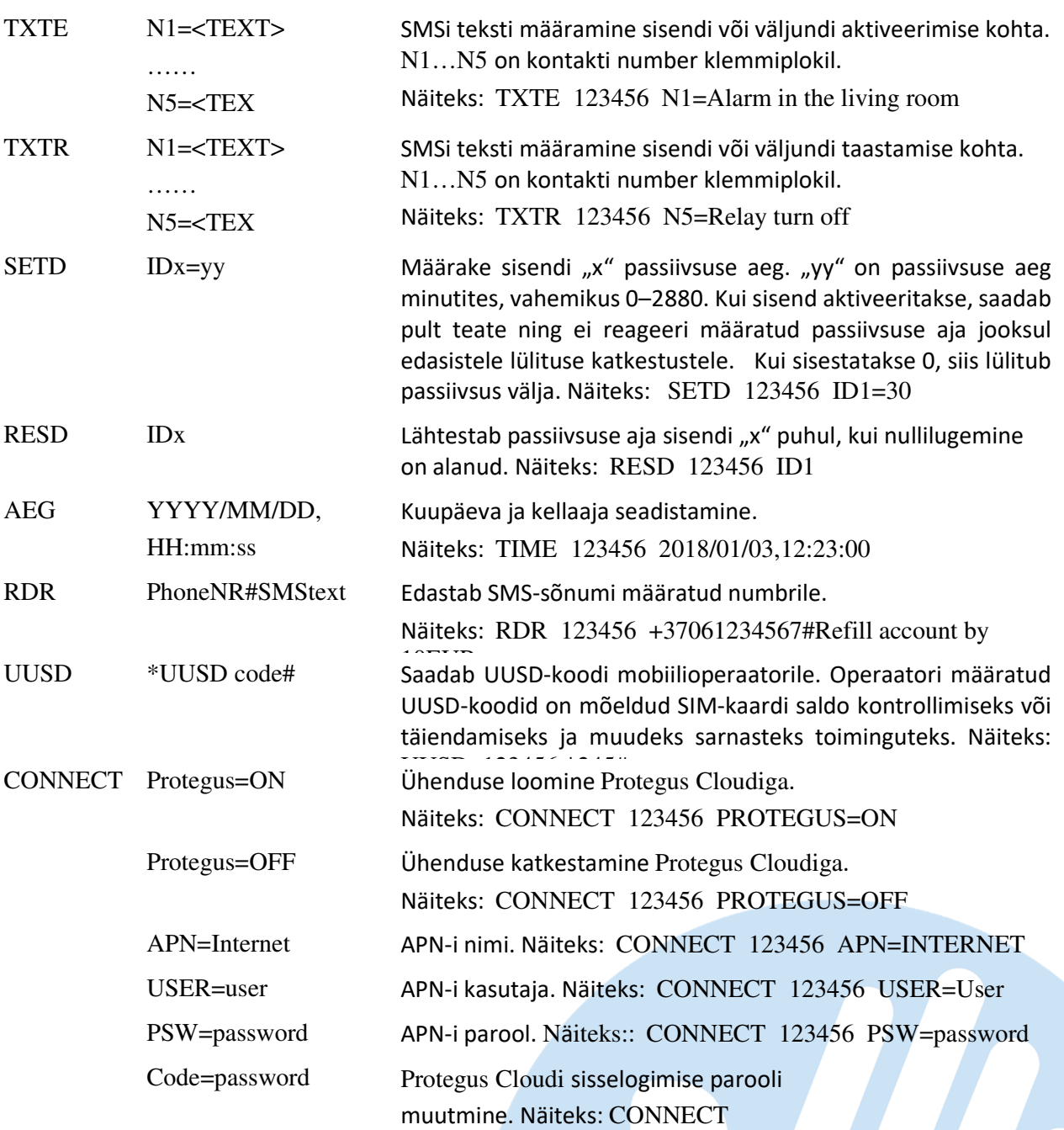